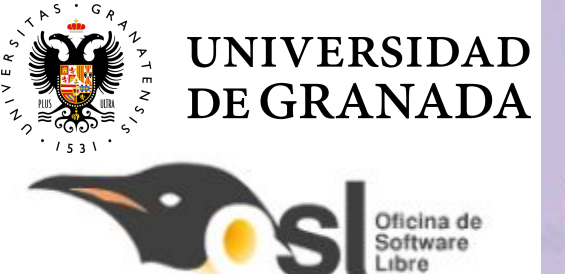

#### **Necesitamos tu talento**

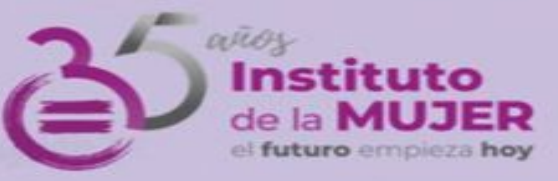

## Campus Tecnológico

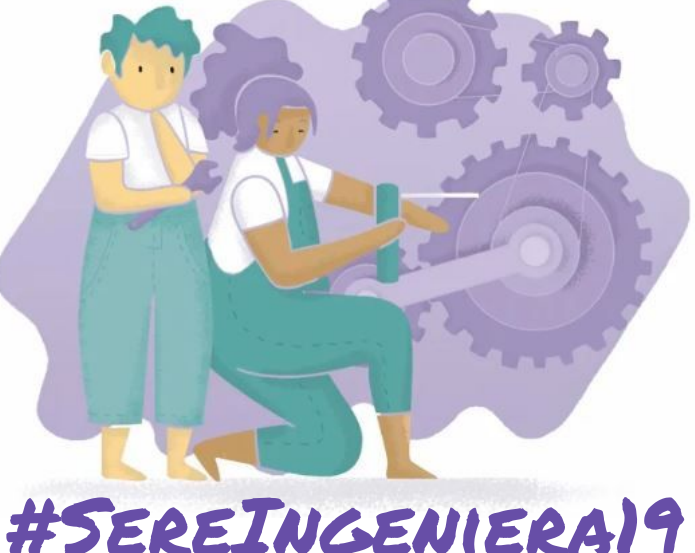

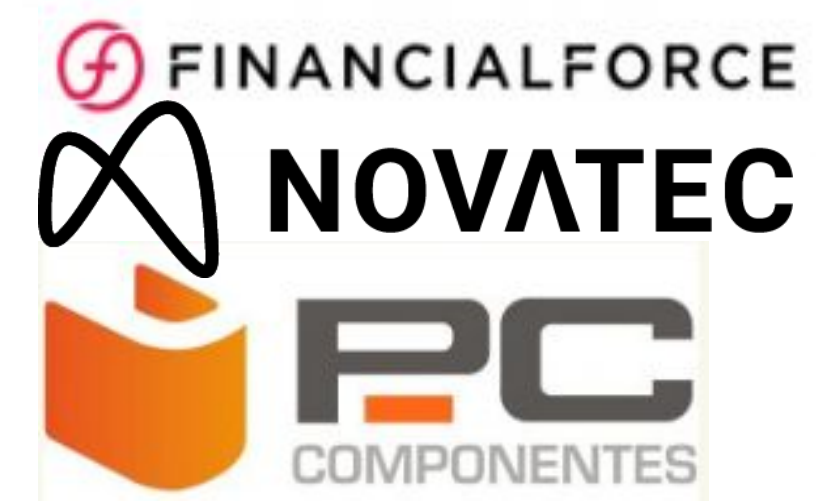

### UNITA Conecta  $13$   $C = \frac{1}{32}$   $T = C$

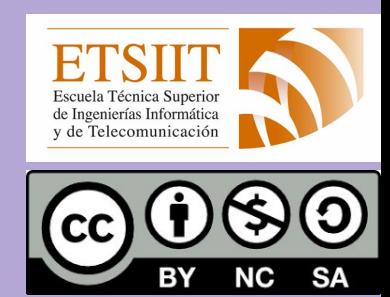

PROYECTO "gamepad" Autora: Ángela Pozo Mateos

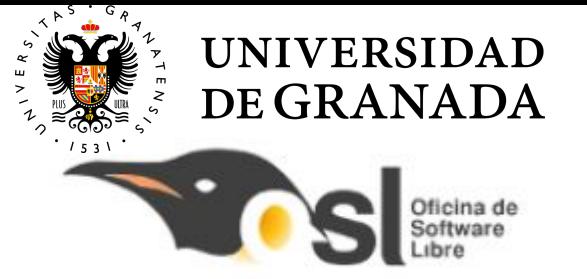

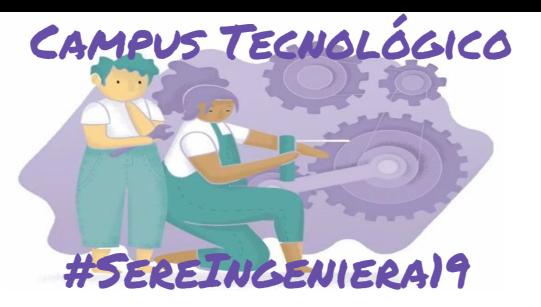

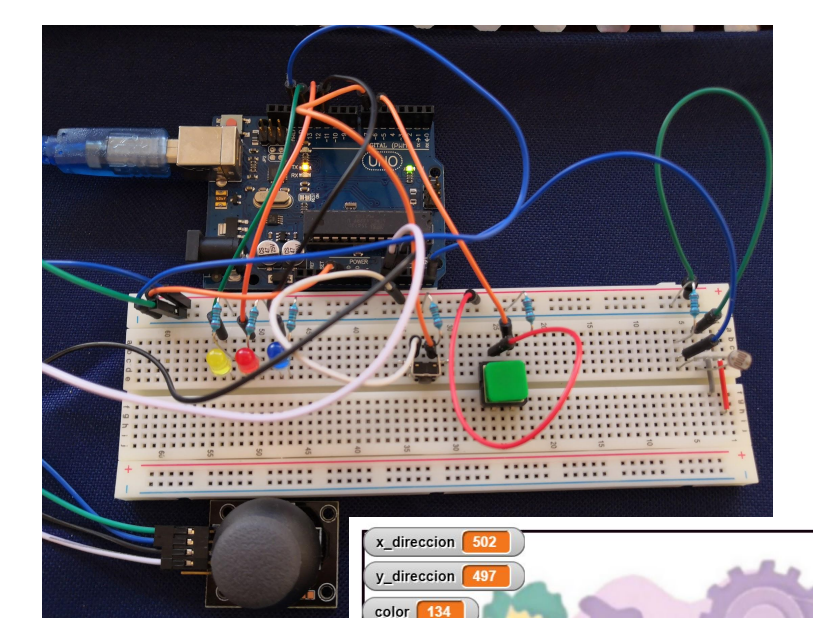

with the control of the control of the control of the control of the control of the control of the control of the control of the control of the control of the control of the control of the control of the control of the con

GAMEPAD CON BOTONES, SENSORES, LEDS, JOYSTICK…

PROGRAMAREMOS UNA APP PARA SMARTPHONE O PC

Y LA CONTROLAREMOS CON NUESTRO GAMEPAD

POR CABLE O BLUETOOTH

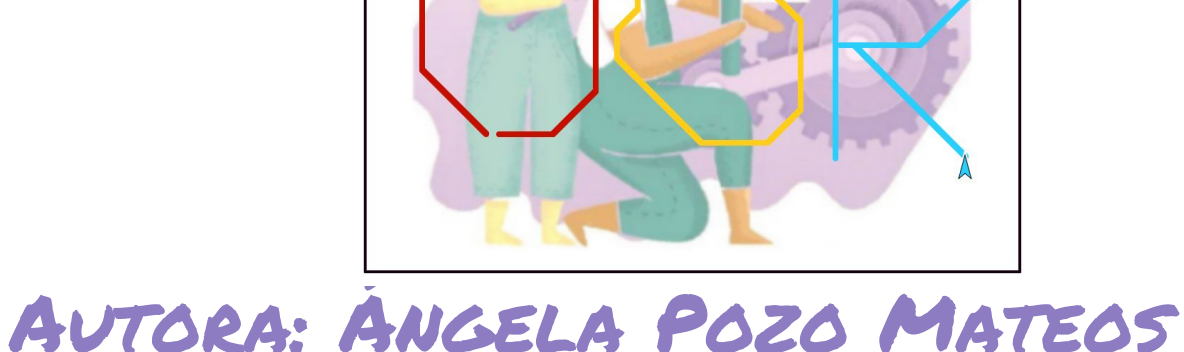

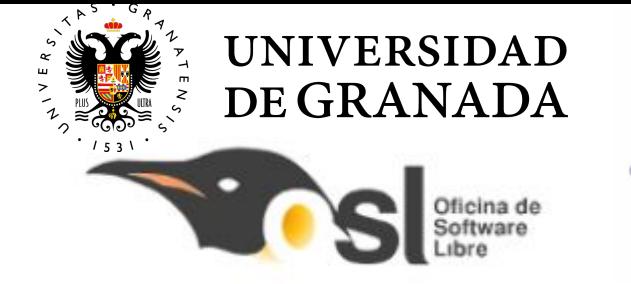

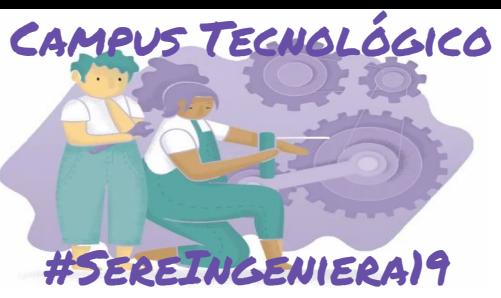

## ACTUADORES SENSORES

LEDS DE **DIFERENTES** COLORES

PANTALLA DEL ORDENADOR

APLICACIÓN SMARTPHONE

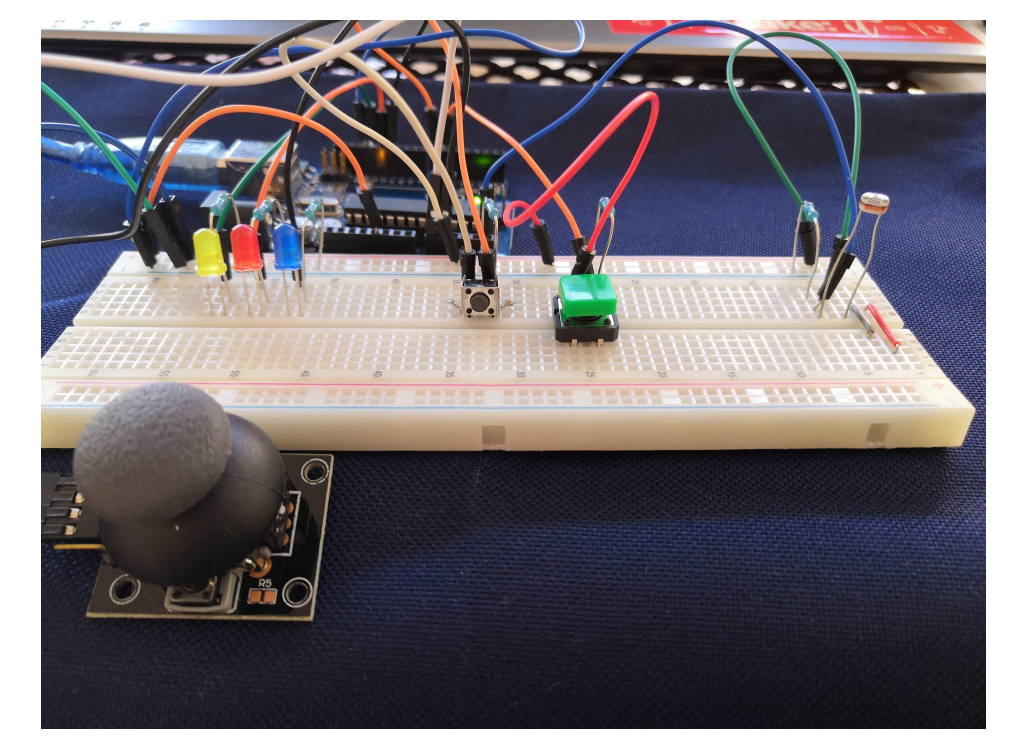

BOTONES

JOYSTICK

SENSOR LUMINOSIDAD (ldr)

+EXTRA: POTENCIÓMETRO

## Autora: Ángela Pozo Mateos with the control of the control of the control of the control of the control of the control of the control of the control of the control of the control of the control of the control of the control of the control of the con

![](_page_3_Picture_1.jpeg)

![](_page_3_Picture_2.jpeg)

with the control of the control of the control of the control of the control of the control of the control of the control of the control of the control of the control of the control of the control of the control of the con

## TELESKETCH EJEMPLO DE JUEGO EN SNAP4ARDUINO

![](_page_3_Figure_5.jpeg)

## Autora: Ángela Pozo Mateos

# QUIERO  ${\sf SER}$  Ingeniera

![](_page_4_Picture_1.jpeg)

![](_page_4_Picture_2.jpeg)

### **JOYSTICK**

Cuando lo movemos, cambiamos la posición del objeto de la pantalla de S4A

- Conectado a los pines 0 y 1
- El pin 0 da un valor de posición en el eje X
- El pin 1 da un valor de posición en el eje Y
- Si el valor de la posición X es menor que el valor cuando el joystick está centrado, significa que queremos desplazarnos a la izquierda  $\rightarrow$  Movemos el objeto a la izquierda

![](_page_4_Picture_9.jpeg)

## Autora: Ángela Pozo Mateos with the control of the control of the control of the control of the control of the control of the control of the control of the control of the control of the control of the control of the control of the control of the con

# **QUIERO**  $\textsf{SER}$  Ingeniera

![](_page_5_Picture_1.jpeg)

![](_page_5_Picture_2.jpeg)

#### BOTON

### Mientras el botón está pulsado, estamos dibujando en la pantalla

- Conectado al pin 6
- Si el botón está pulsado, apoyamos el bolígrafo. Es decir, podemos dibujar si desplazamos el objeto
- Si el botón no está pulsado, podemos mover el objeto libremente con el joystick sin dibujar

![](_page_5_Picture_8.jpeg)

![](_page_5_Picture_9.jpeg)

# QUIERO  ${\sf SER}$  Ingeniera

![](_page_6_Picture_1.jpeg)

![](_page_6_Picture_2.jpeg)

### SENSOR DE LUMINOSIDAD, BOTÓN Y LEDS INDICADORES DEL COLOR

Tenemos un botón que cuando se pulsa, lee el valor de luminosidad del ambiente y según el valor, establece un color u otro para dibujar

- Si la luminosidad es alta: color rojo y activa led rojo
- Si la luminosidad es baja: color azul y se activa el led azul
- Si la luminosidad es media: color amarillo

![](_page_6_Picture_8.jpeg)

## Autora: Ángela Pozo Mateos with the control of the control of the control of the control of the control of the control of the control of the control of the control of the control of the control of the control of the control of the control of the con

![](_page_7_Picture_1.jpeg)

![](_page_7_Picture_2.jpeg)

with the control of the control of the control of the control of the control of the control of the control of the control of the control of the control of the control of the control of the control of the control of the con

TELESKETCH <sup>+</sup> AÑADIR MÁS BOTONES diferente funcionalidad

> + AÑADIR POTENCIÓMETRO nueva entrada analógica

+ AÑADIR MÓDULO BLUETOOTH controlar el juego sin cable

+ CREAR UN JUEGO DIFERENTE EN SNAP4ARDUINO

## Autora: Ángela Pozo Mateos

# **QUIERO**  $\textsf{SER}$  Ingeniera

![](_page_8_Picture_1.jpeg)

![](_page_8_Picture_2.jpeg)

![](_page_8_Figure_4.jpeg)

+ AÑADIR MÓDULO BLUETOOTH programar la app para poder controlarla por bluetooth

+ PROGRAMAR ARDUINO CON EL IDE DE ARDUINO para que envíe mensajes a nuestra app

## Autora: Ángela Pozo Mateos